2024 年 3 月改定版(第 4 版)

# 乳幼児健診情報システム (市区町村版) ご利用ガイド(マニュアル)

≪注意≫ 本システムはファイル名・フォルダ名を変更すると正常にシステムが動作しなくなってしまいますの で、絶対にファイル名・フォルダ名を変更しないでください。

# - 目次 -

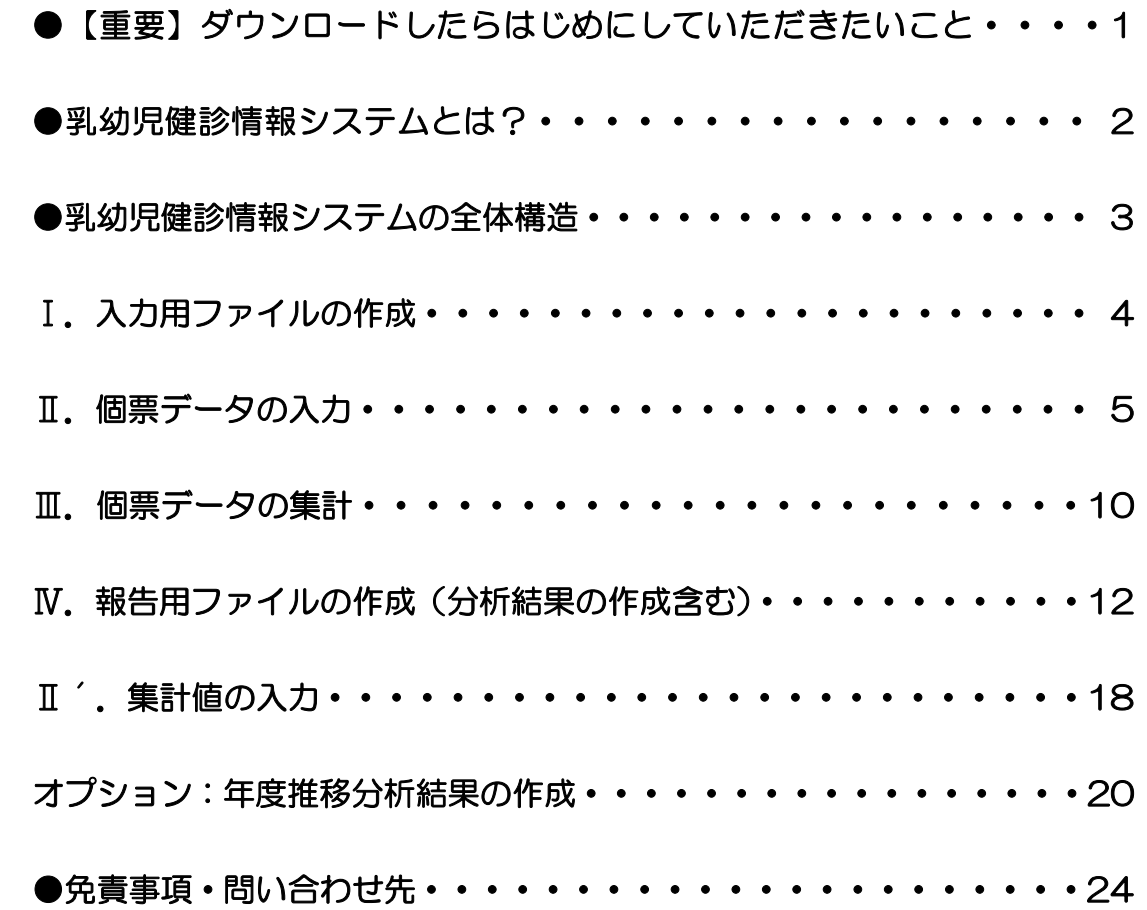

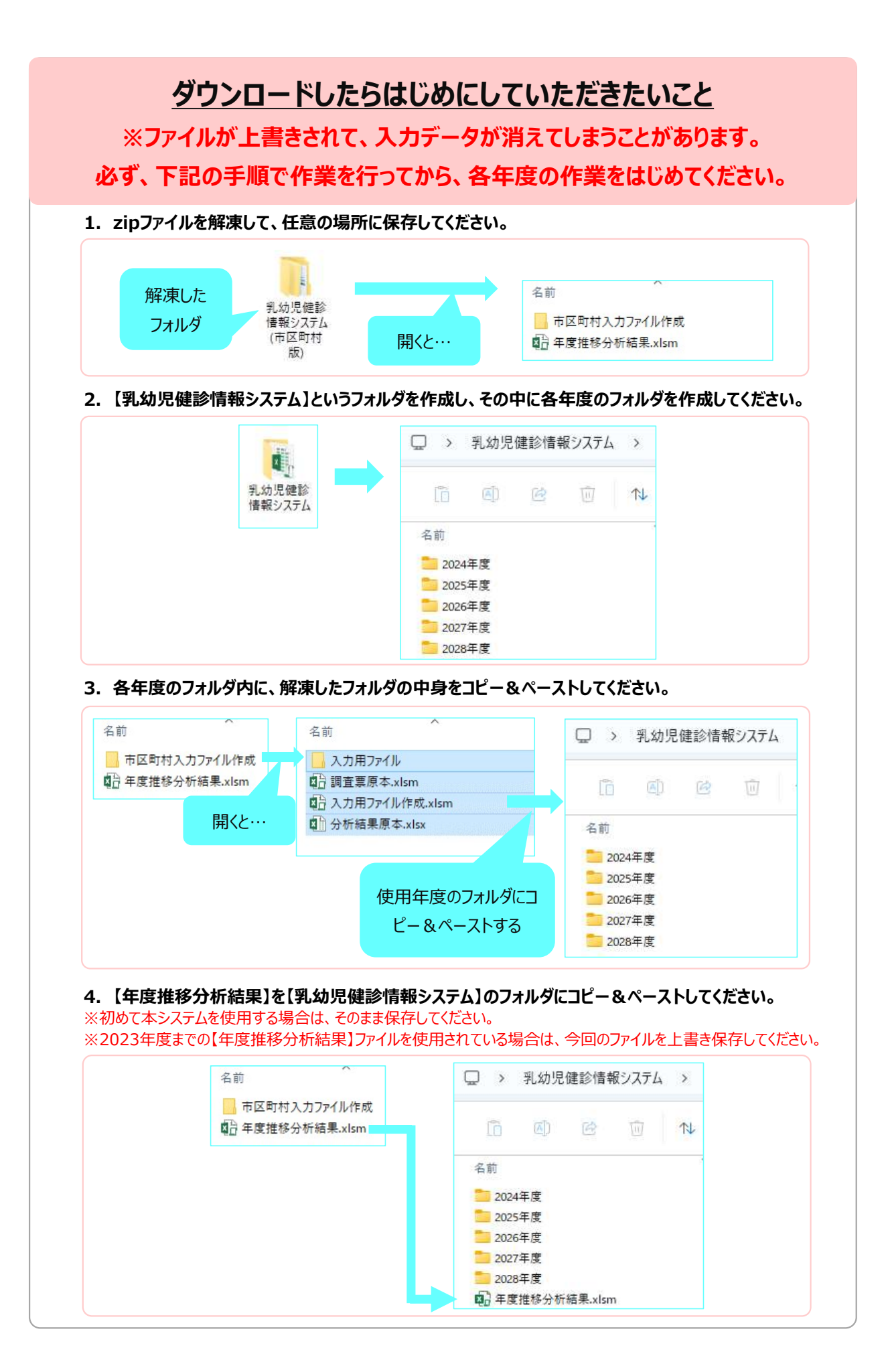

# 乳幼児健診情報システムとは?

市区町村の乳幼児健康診査(以下、乳幼児健診とする)で得られたデータ等を市区町村や保健所が日頃 の母子保健活動に利活用できるように支援するためのツールです。主に、データ管理・集計・報告を目的 としてマクロでプログラムされた EXCEL ファイルで出来ています。

本システムは、各市区町村の状況により 2 つの方法でご利用いただけます。

### ①個票データ入力用ファイル ★推奨★

 個票データを本システムに入力し集計することで、集計表やグラフの作成が可能です。また、個票 データを入力することで、入力している変数間のクロス集計等、詳細な分析が可能となるため、情報 の利活用に有効です。

各市区町村で導入している他の情報管理システム等で作成された EXCEL ファイルや CSV ファ イルからデータをコピー&ペーストして使用することも可能です。

### ②集計値のみの入力用ファイル

 各市区町村で導入している他の情報管理システム等にデータを入力しているなどして、集計値の みを県に報告したい場合はこちらをお使いください。

個票データを入力し管理することで、クロス集計や他の詳細な分析が可能となり、自分の自治体の課題 やその課題解決の要因を調べるための分析が可能です。日頃の乳幼児健診から得られるデータを利活用 することで PDCA サイクルにおける母子保健事業の推進に役立てていただけます。

## どのような項目があるの?

乳幼児健診において、全国で共通の問診項目として設定された項目です。

 この項目は、平成 27 年度より開始された「健やか親子21(第2次)」の指標となっていたもの、お よび令和5年度に示された「成育医療等の提供に関する施策の総合的な推進に関する基本的な方針(成 育医療等基本方針)」に基づく評価指標となっているものです。加えて、乳幼児健診で調査することが推 奨されている項目(推奨問診項目)も搭載しています。これらの項目について、各市区町村は毎年度調査 を行い、都道府県は市区町村のデータを集計し、国(こども家庭庁母子保健課)に報告することになって います。

なお、都道府県、および国(こども家庭庁母子保健課)へ報告する際には、本システムを利用すること をこども家庭庁母子保健課が推奨しておりますので、ぜひご活用ください。集計値のみの報告をする際 も、本システムをご活用いただくことで都道府県が集計しやすくなり、都道府県も本システムの都道府 県版を活用することで、共通の問診項目について市区町村間比較が可能となります。

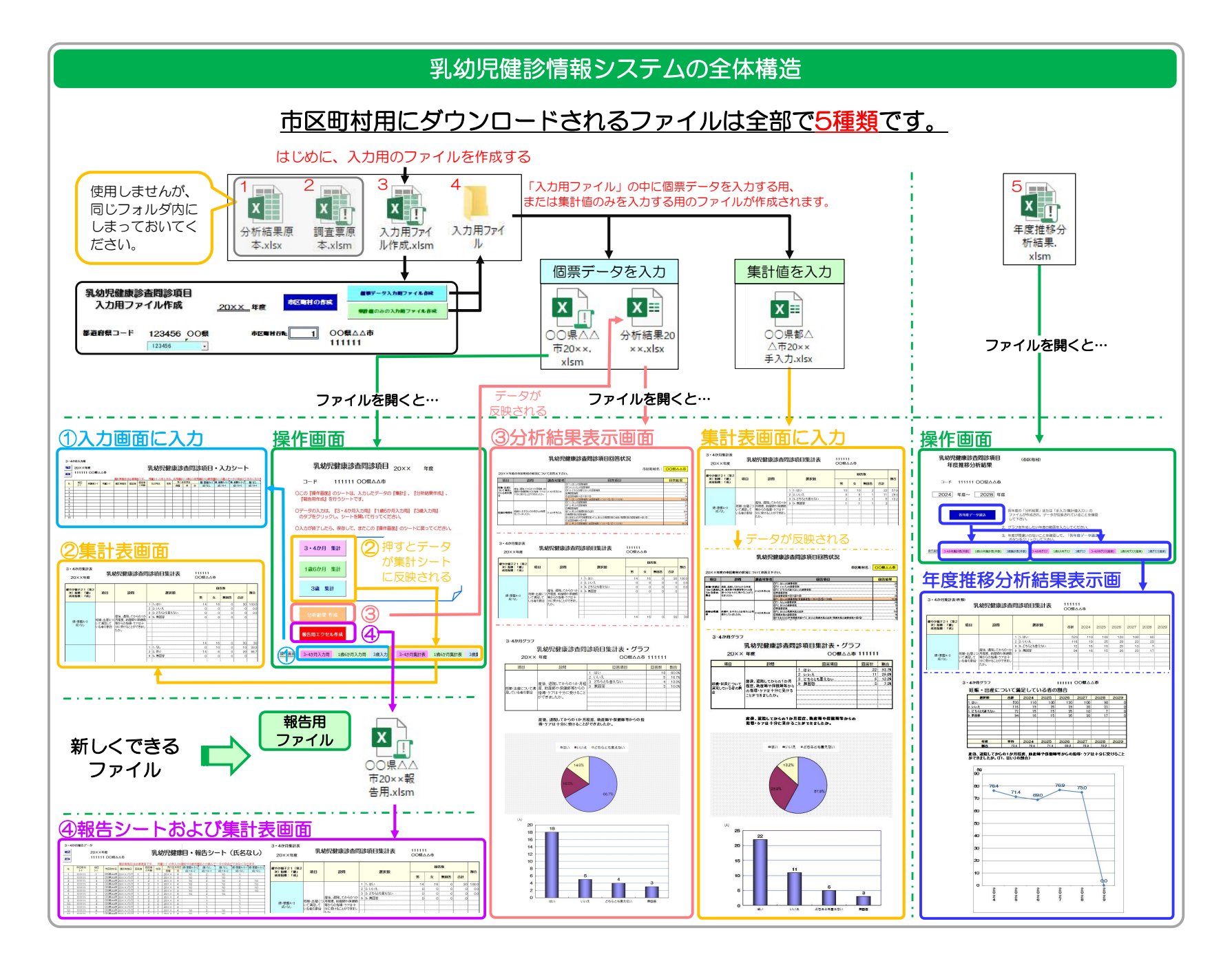

# Ⅰ.入力用ファイルの作成

#### 個票データまたは集計値を入力するファイルを作成します。

1.「入力用ファイル作成」というExcelファイルを開いてください。

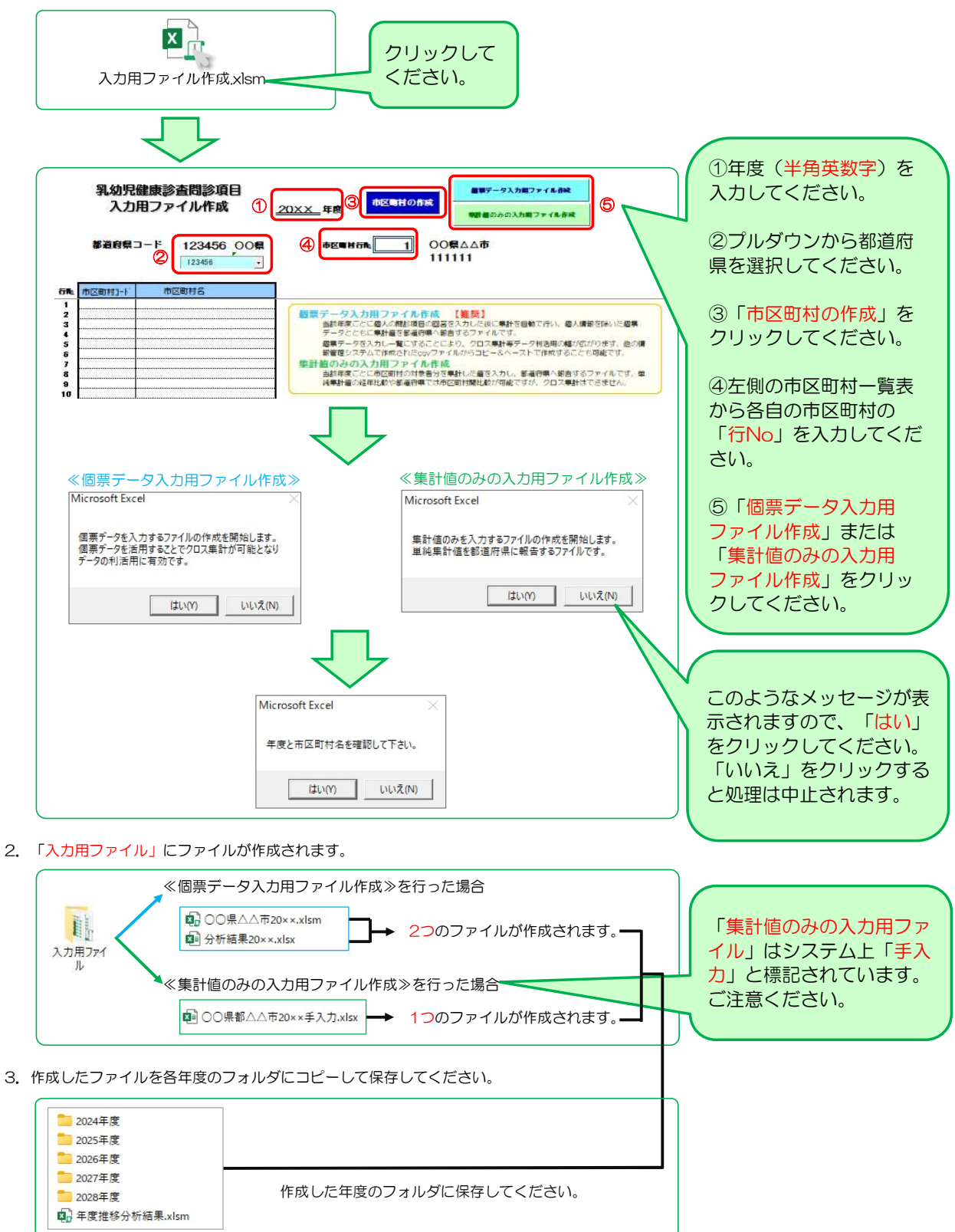

「個票データ入力用ファイル」を使用する場合は、 Ⅱ~Ⅴを参照してください。

「集計値入力用ファイル(手入力)」を使用する場合は、 Ⅱ´を参照してください。

# Ⅱ.個票データの入力

- 1. 個票データを入力する際は、まず「○○県△△市20××.xlsm」というExcelファイルを開いて下さい。
	- 例) ○○県△△市20××.xlsm

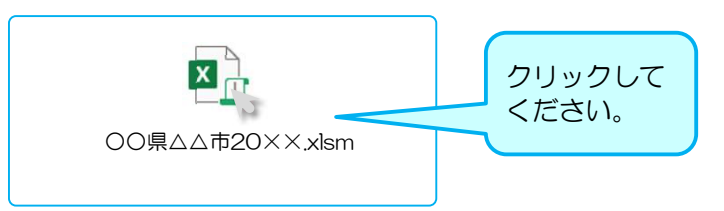

#### 2. 「操作画面」の右隣にある「○か月・○歳入力用」のシートを開いてください。

※シートは3・4か月、1歳6か月、3歳の年齢別になっています。

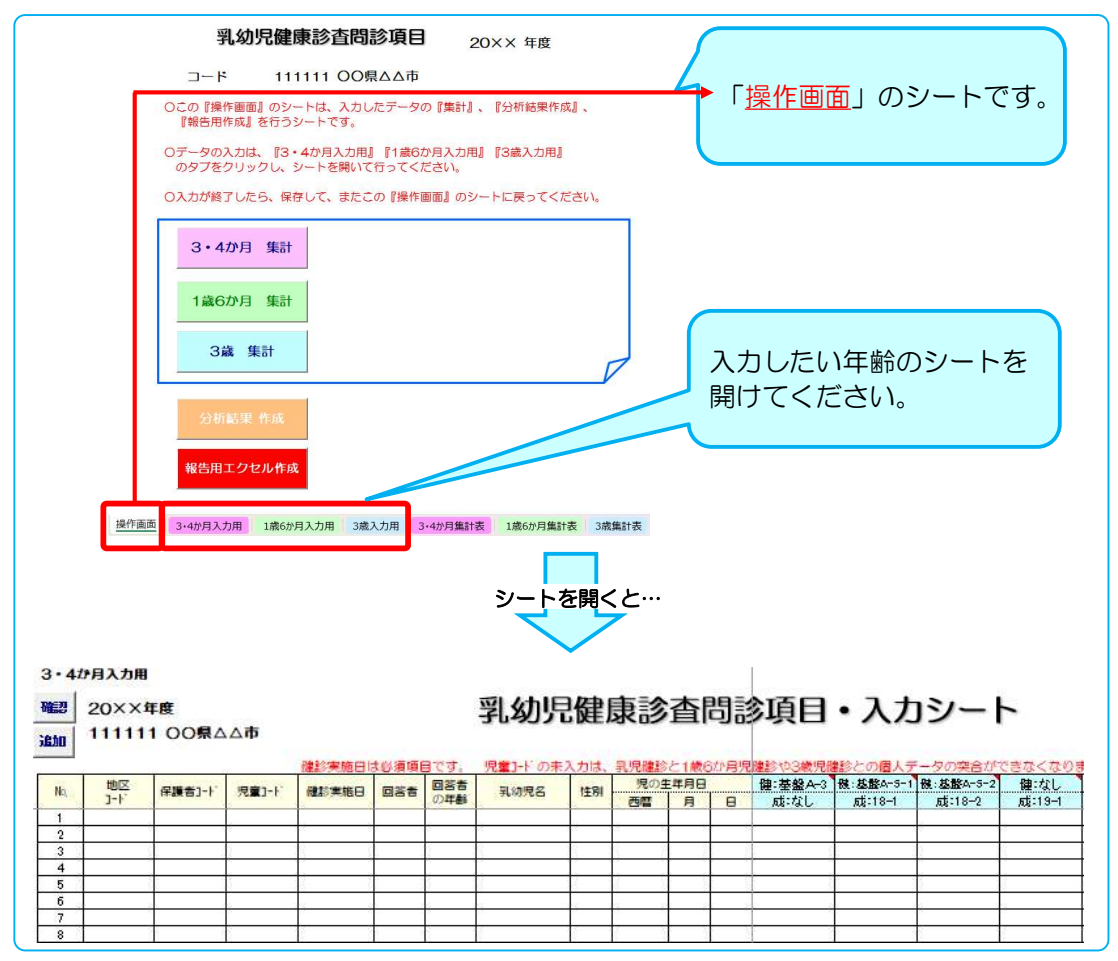

### 3. 調査項目の回答を入力してください。

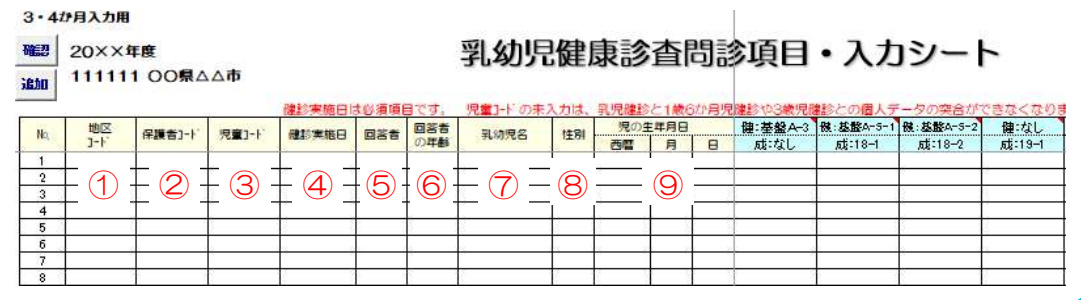

- ① 地区コード:地区ごとにコードがある場合は入力できます。
- ② 保護者コード・児童コード:保護者や児童につけているID番号等がある場合は入力できます。 ※ 児童コード:個人レベルの経時データを突合する場合、入力しておく必要があります。
- ③ 健診実施日:健診を実施した日を入力してください。 ※ 必須項目です。入力しないと、以降のデータが集計されなくなってしまいます。 例) 7/7 または 20××/7/7 と入力してください。
- ④ 回答者:問診項目に回答した方を入力してください。

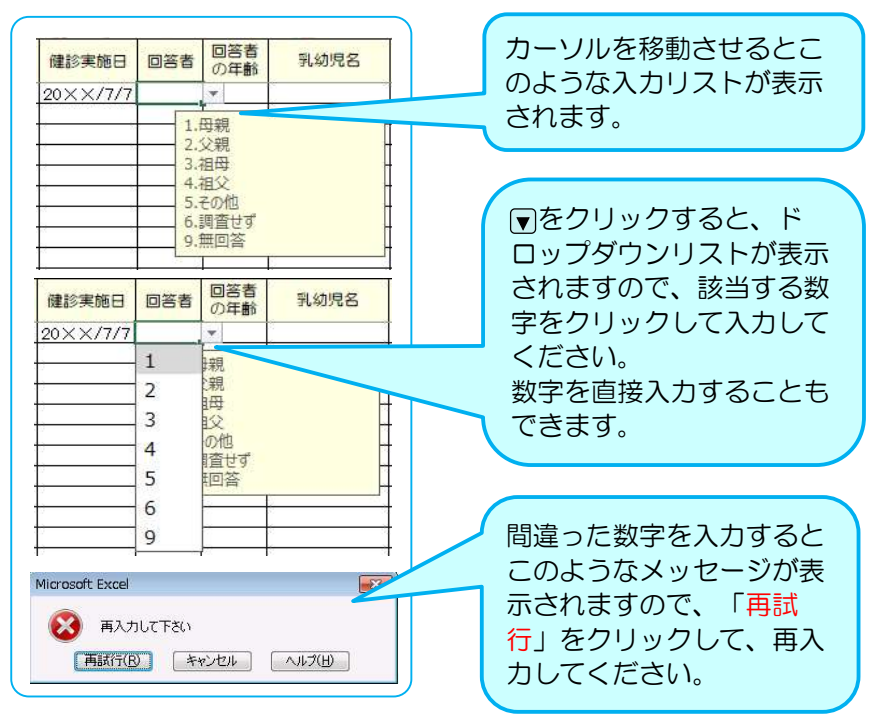

⑤ 回答者の年齢:問診票に回答した方の年齢区分を選択してください。

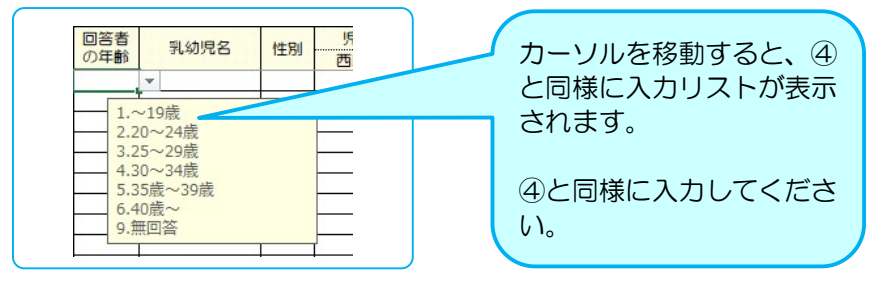

- ⑥ 乳幼児名:乳幼児の氏名を入力してください。 ※ 記号は入力しないでください。集計する際に、マクロに影響を与える可能性があります。
- ⑦ 性別:乳幼児の性別を入力してください。(必須項目です)

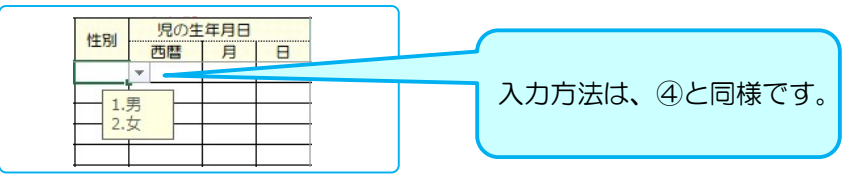

⑧ 児の生年月日:乳幼児の生年月日を入力してください。

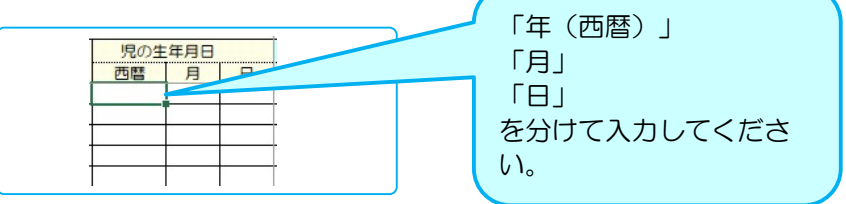

⑨ 乳幼児健康診査問診項目:各設問の回答を順次入力してください。

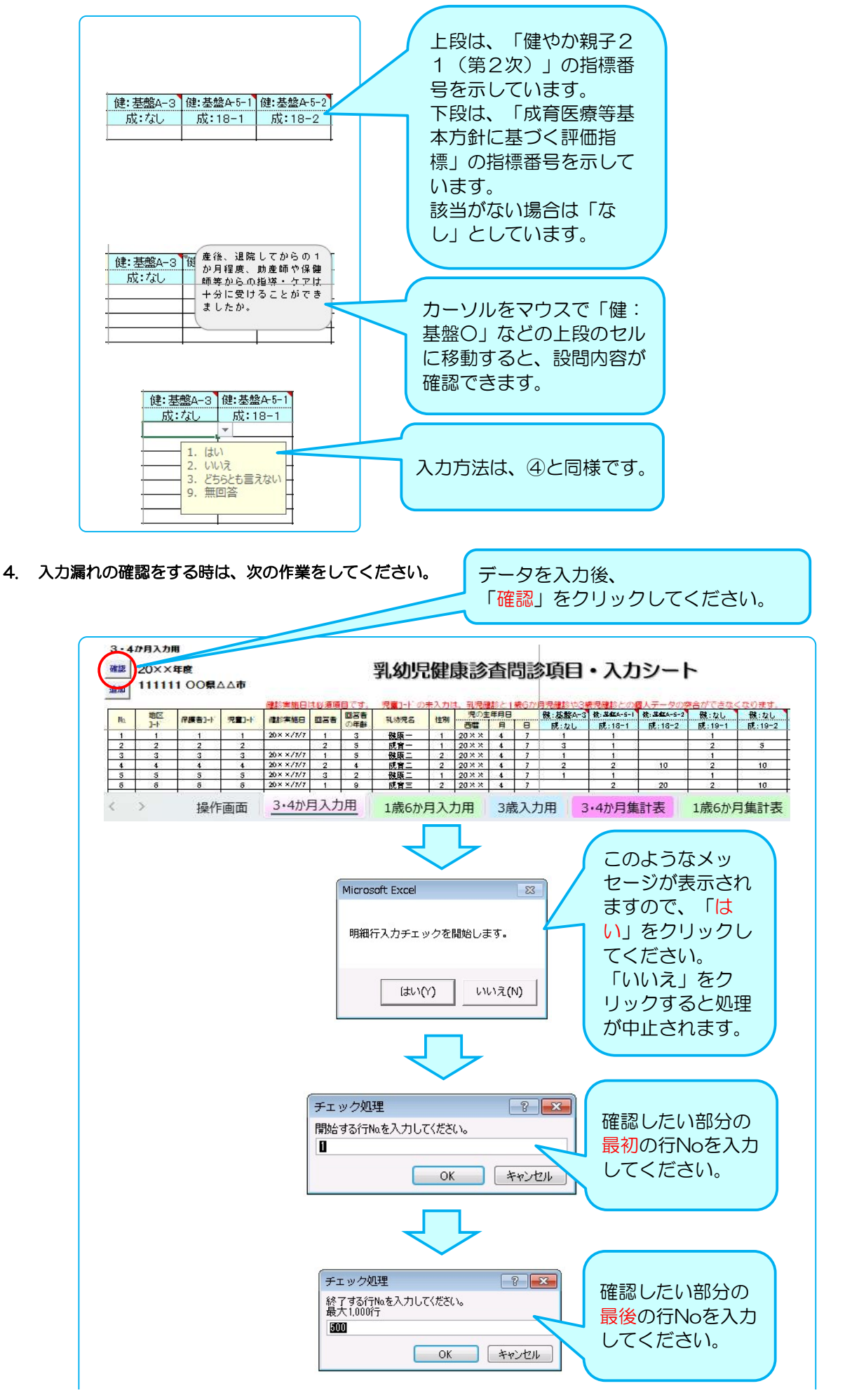

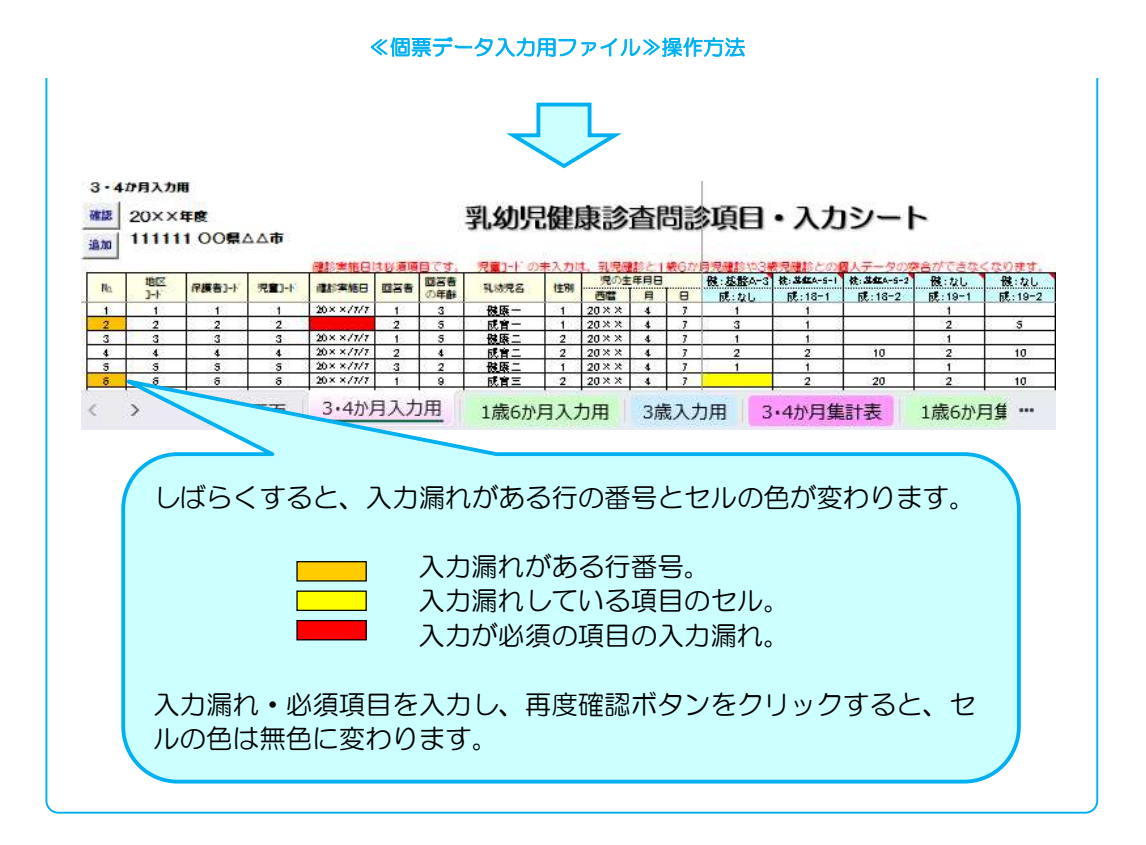

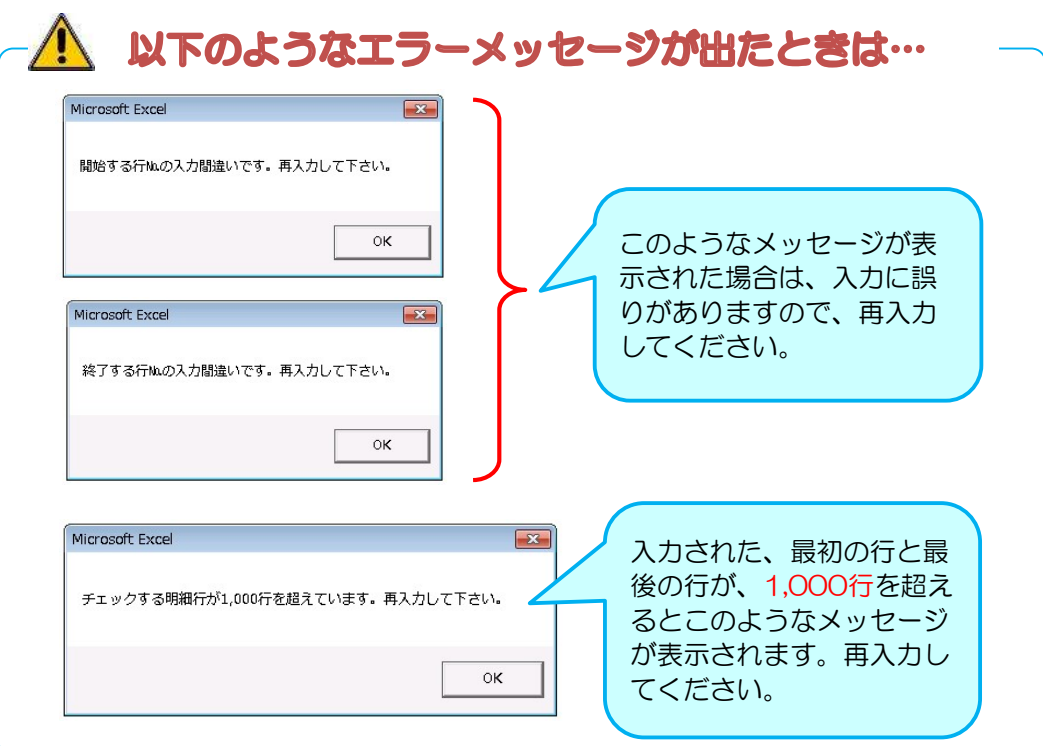

#### 5. データの保存

データ入力後データの保存を行ってください。(基本的に上書き保存をして下さい)

【ファイル】 ⇒ 【上書き保存】 または 日 をクリックしてください。

※ ファイルの名前は変更しないでください。変更すると、正しく動作しなくなる可能性があります。 ※ 画面を閉じようとするとき、毎回「保存しますか?」という画面が出ますが、必要に応じて保存してください。

#### 6. 入力する行を追加したい場合

初期設定は、500行となっています。増やしたい場合は以下の手順で行の追加処理を行ってください。

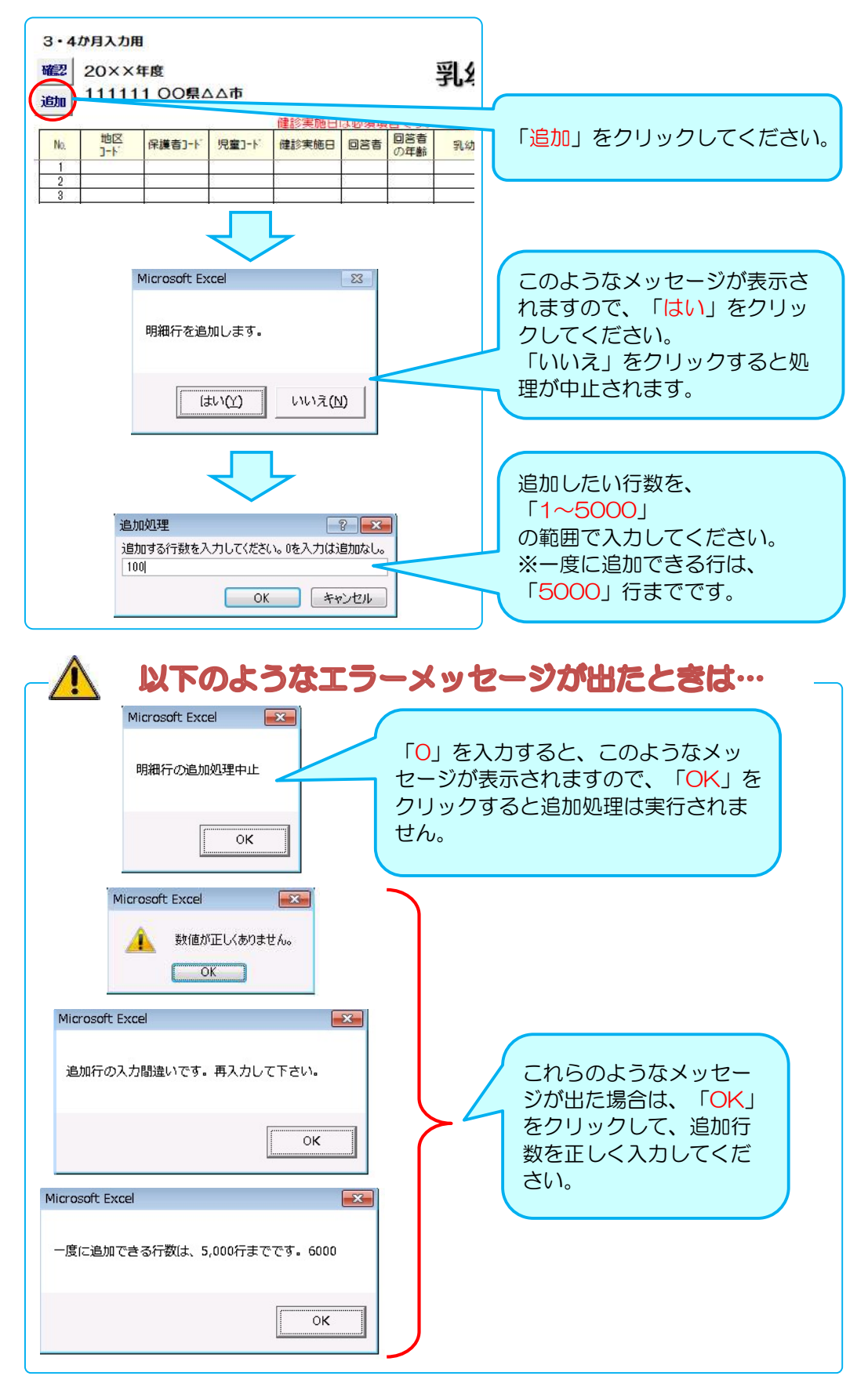

# Ⅲ.個票データの集計

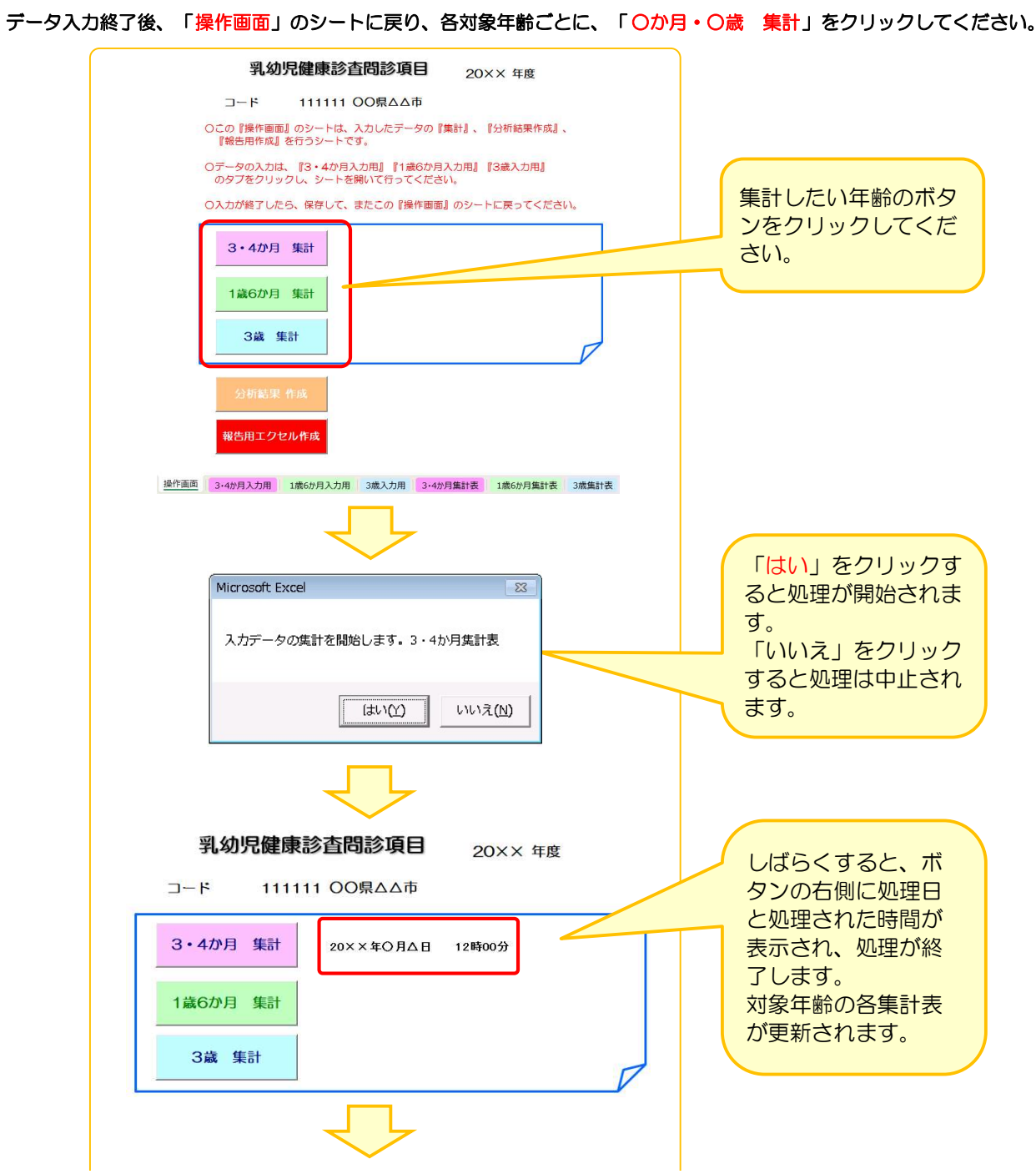

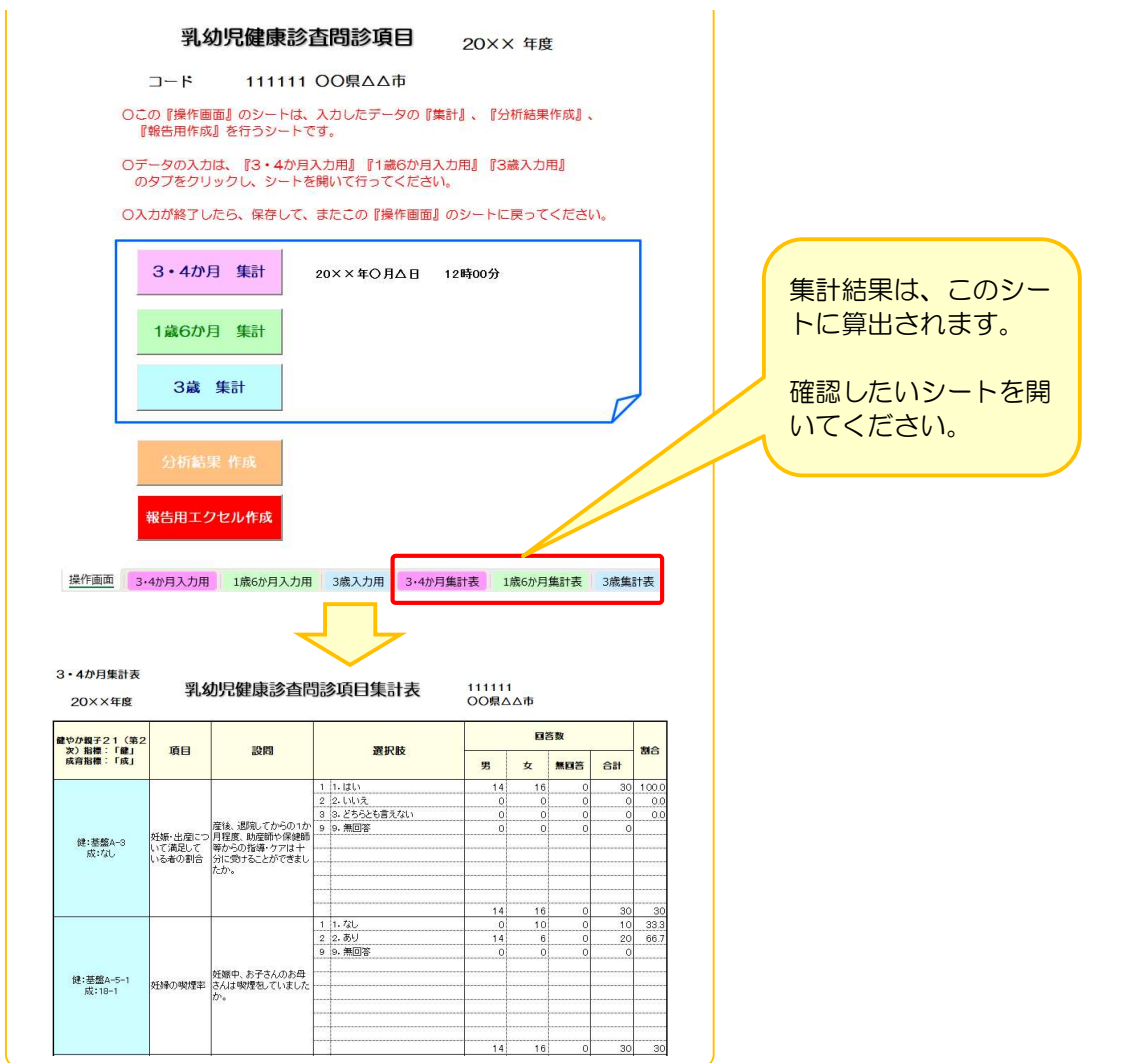

- ※ この処理は、再処理が可能となっていますので、調査結果の追加・修正を行ったときは、 必ず、再度、処理を行って下さい。
- ※ データ入力後データの保存を行ってください。(基本的に上書き保存をして下さい) 【ファイル】 ⇒ 【上書き保存】 または 【】をクリックしてください。 ファイルの名前は変更しないでください。変更すると、正しく動作しなくなる可能性があります。 画面を閉じようとするとき、毎回「保存しますか?」という画面が出ますが、必要に応じて保存してください。

# W. 報告用ファイルの作成(分析結果の作成含む)

#### 1. 入力したデータを「分析結果」ファイルに反映させます。

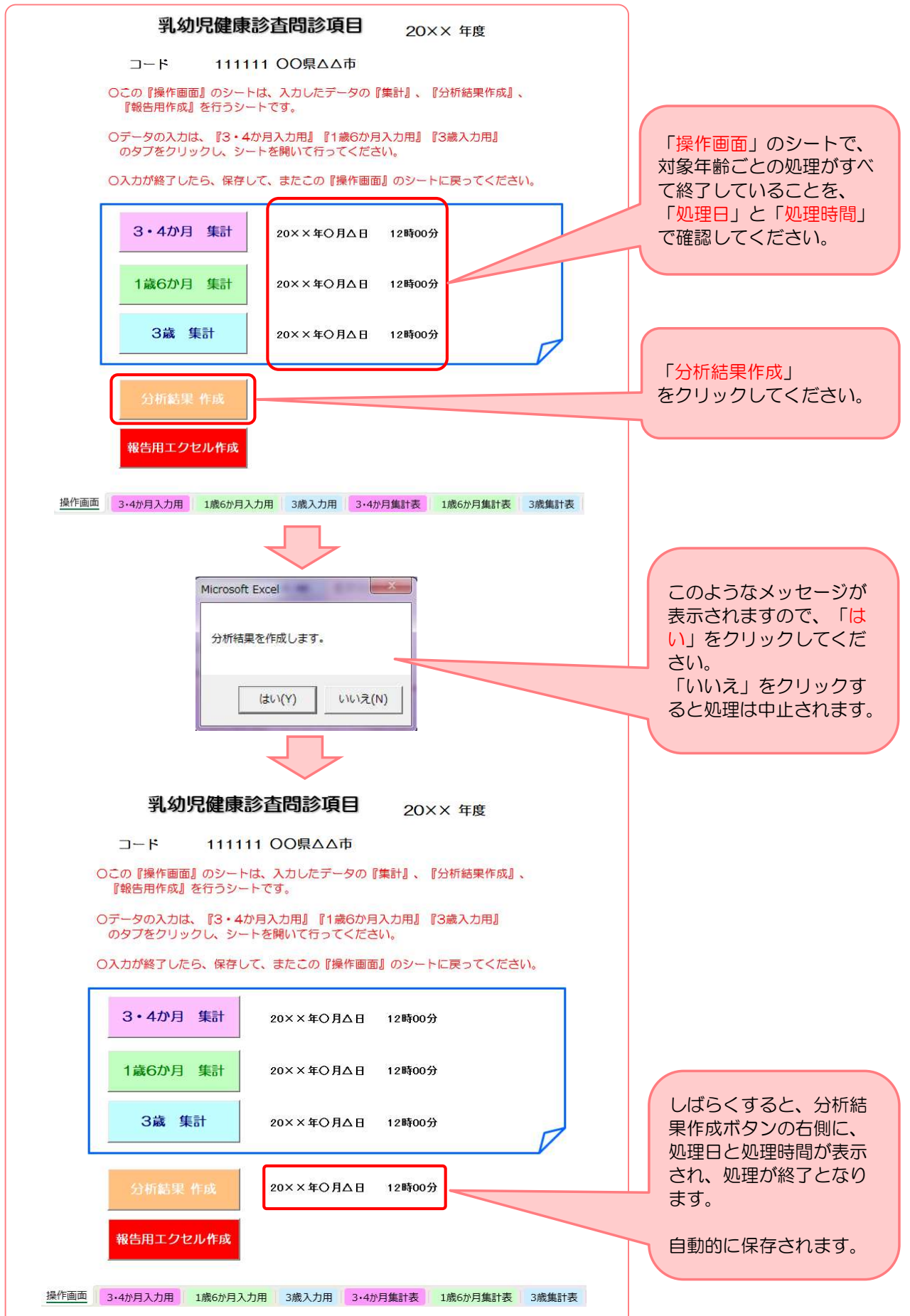

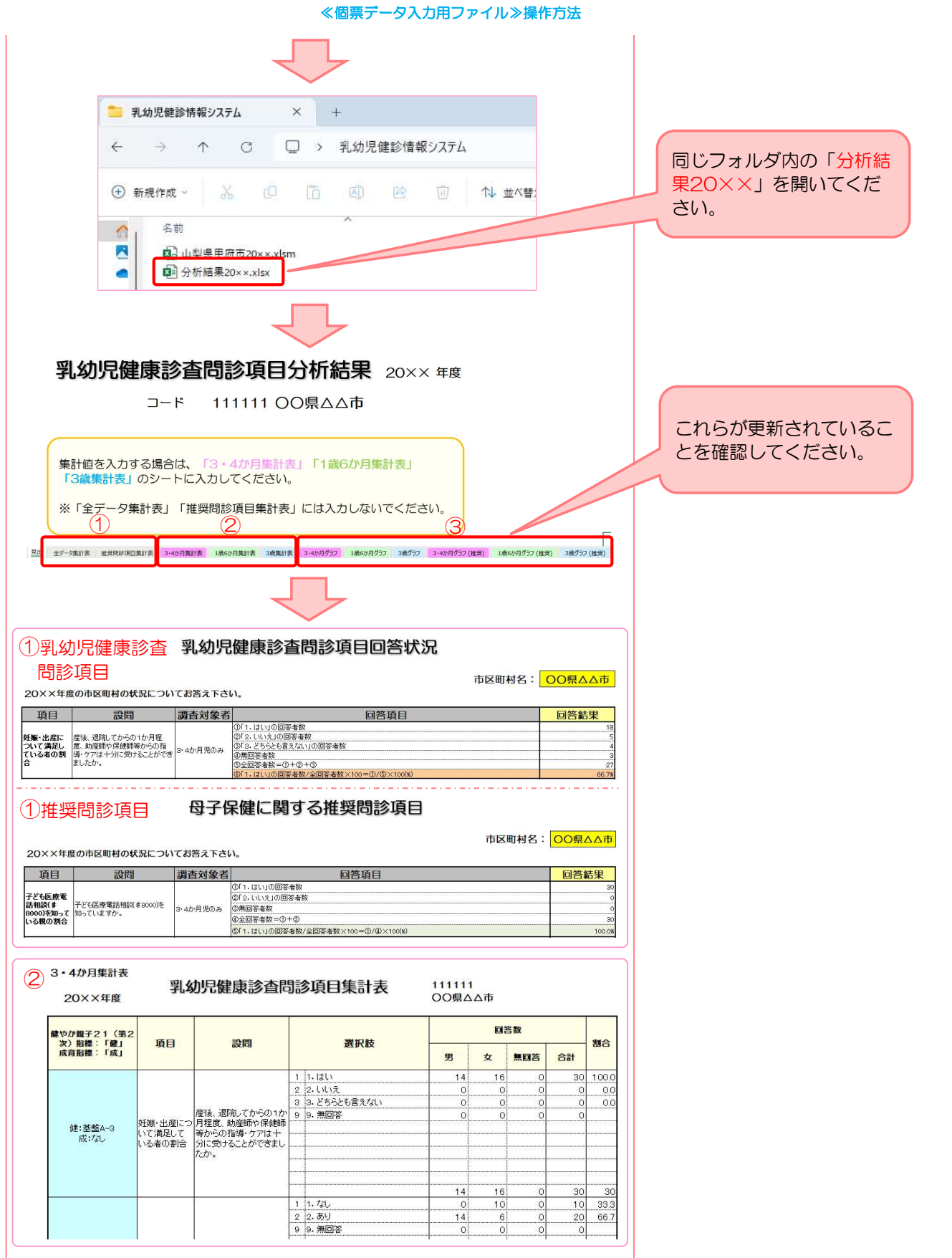

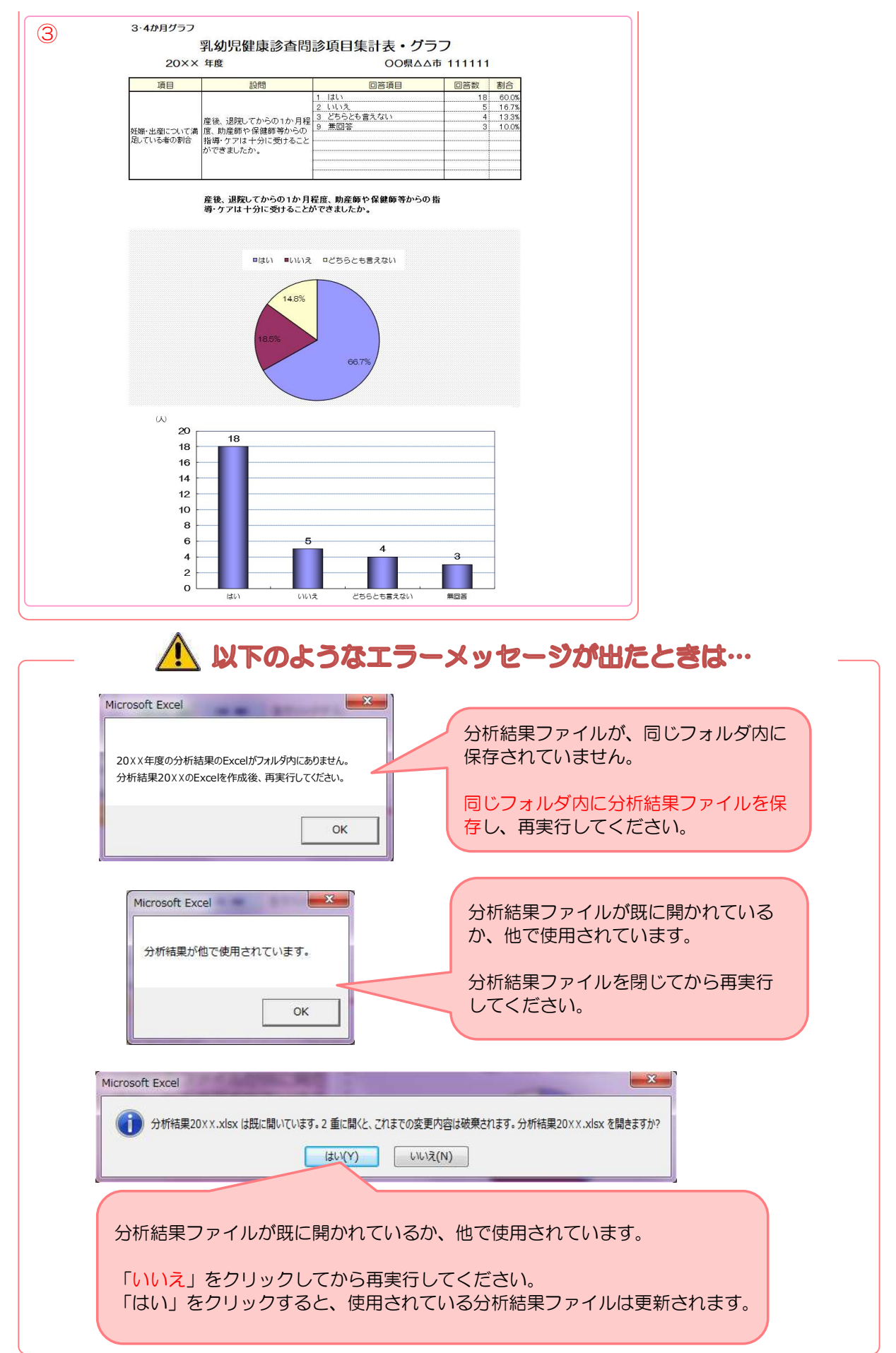

#### 2. 都道府県に本結果を報告する、「報告用エクセル」ファイルを作成します。

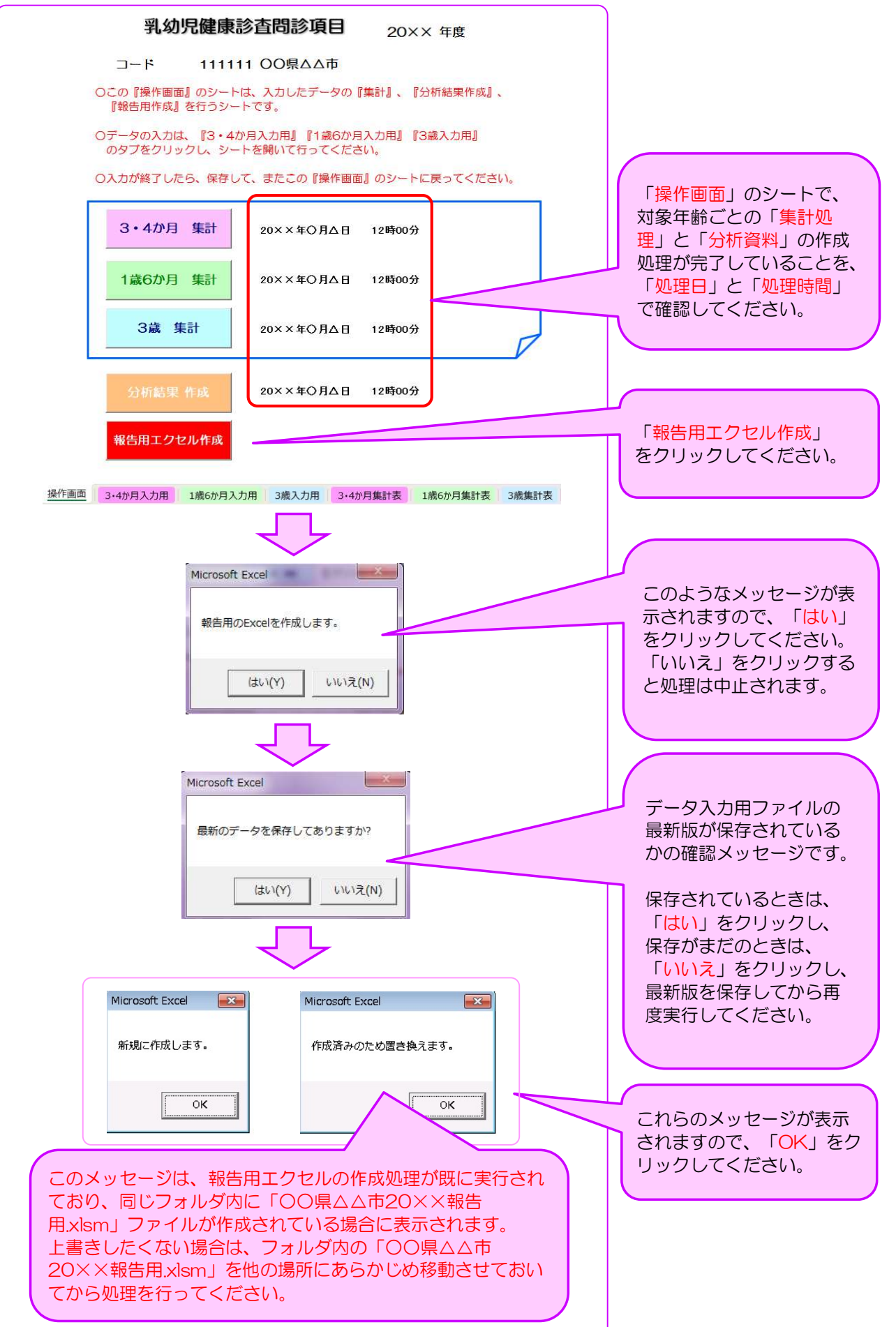

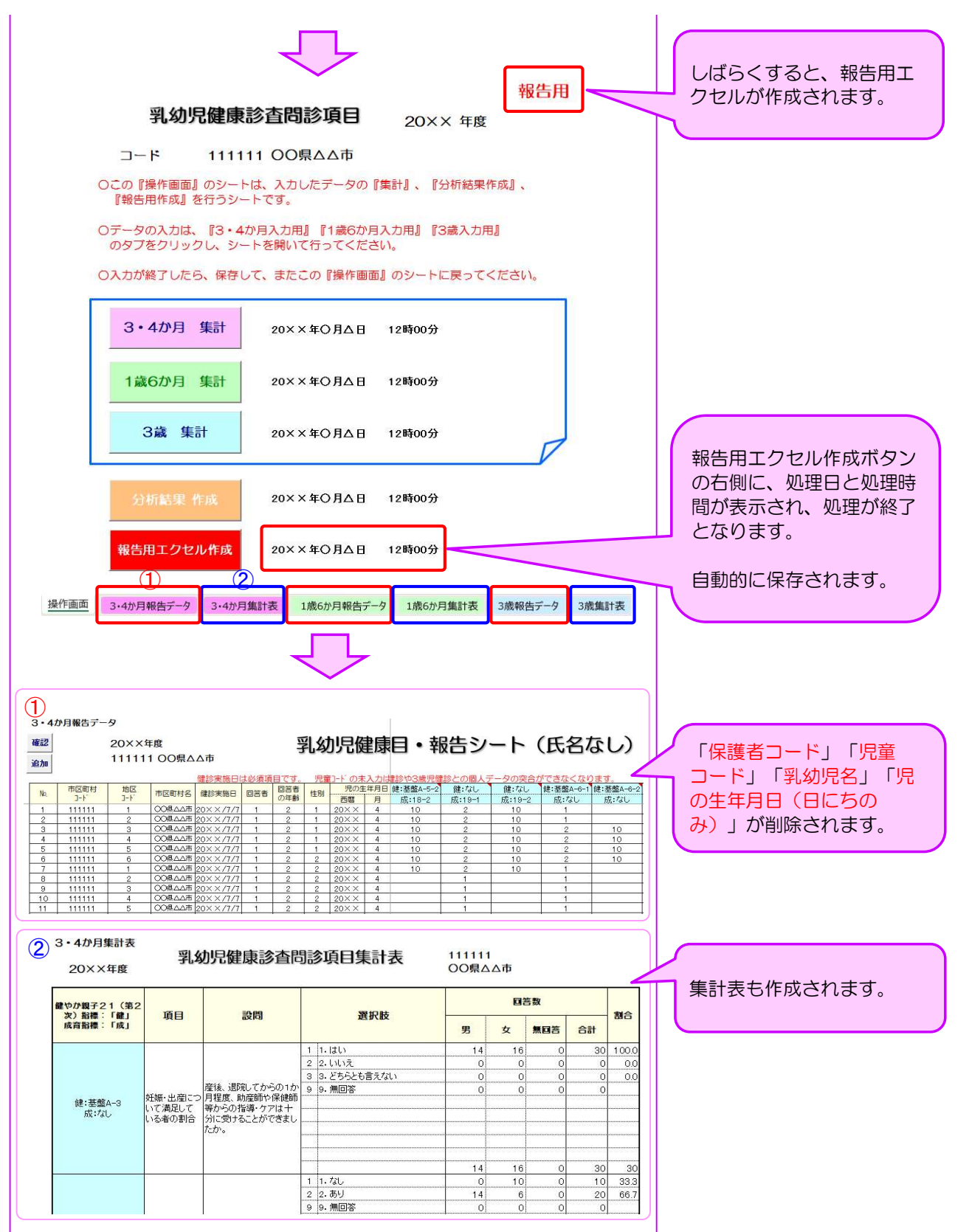

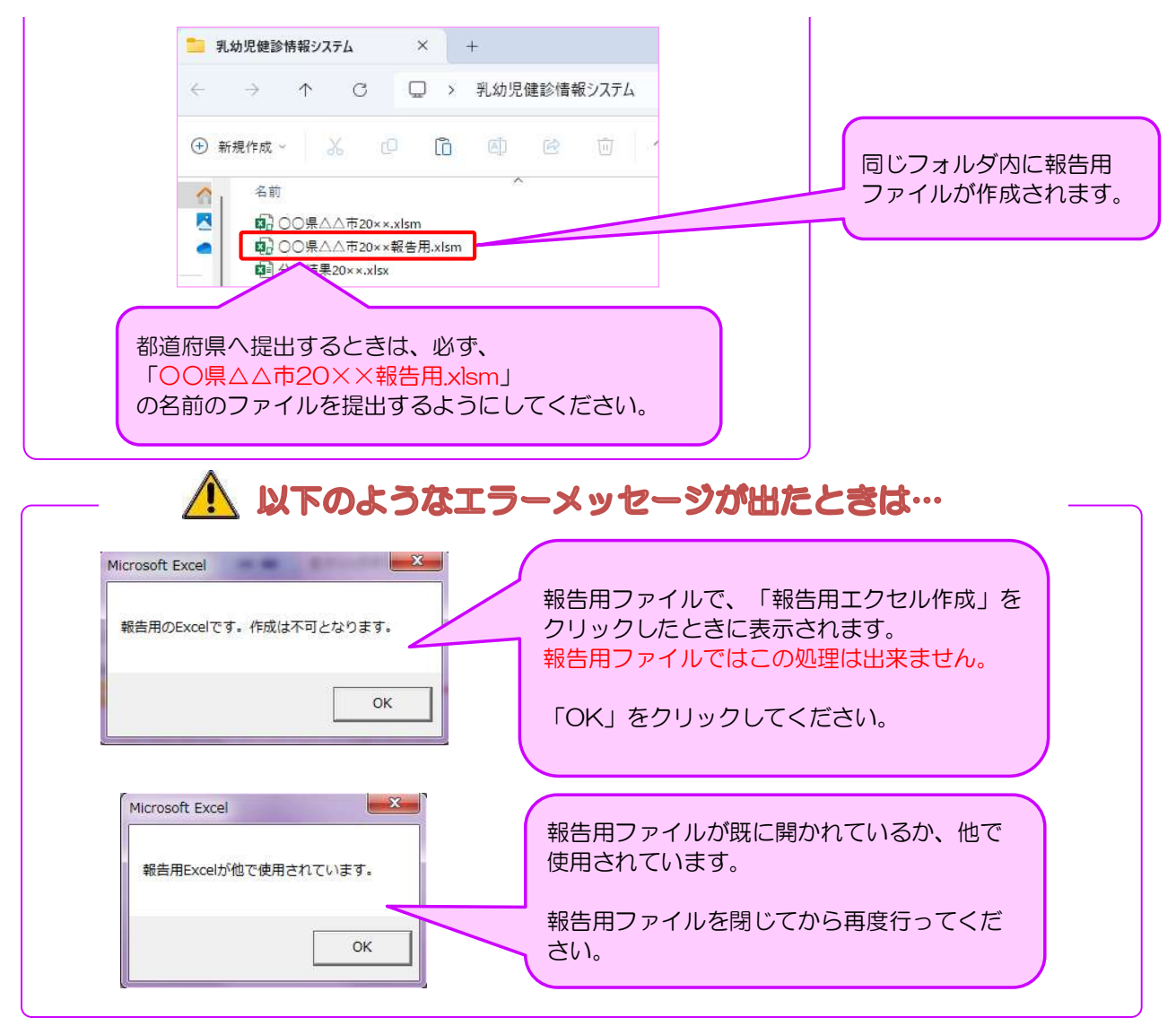

# Ⅱ´.集計値の入力

- 1. 集計値を入力する際は、「○○県△△市20××手入力.xlsx」というExcelファイルを開いて下さい。
	- 例) ○○県△△市20××手入力.xlsx

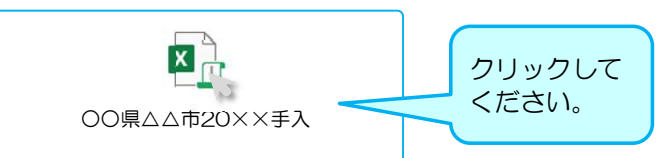

### 2. 「○か月・○歳集計表」のシートを開いてください。

※シートは3・4か月、1歳6か月、3歳の年齢別になっています。

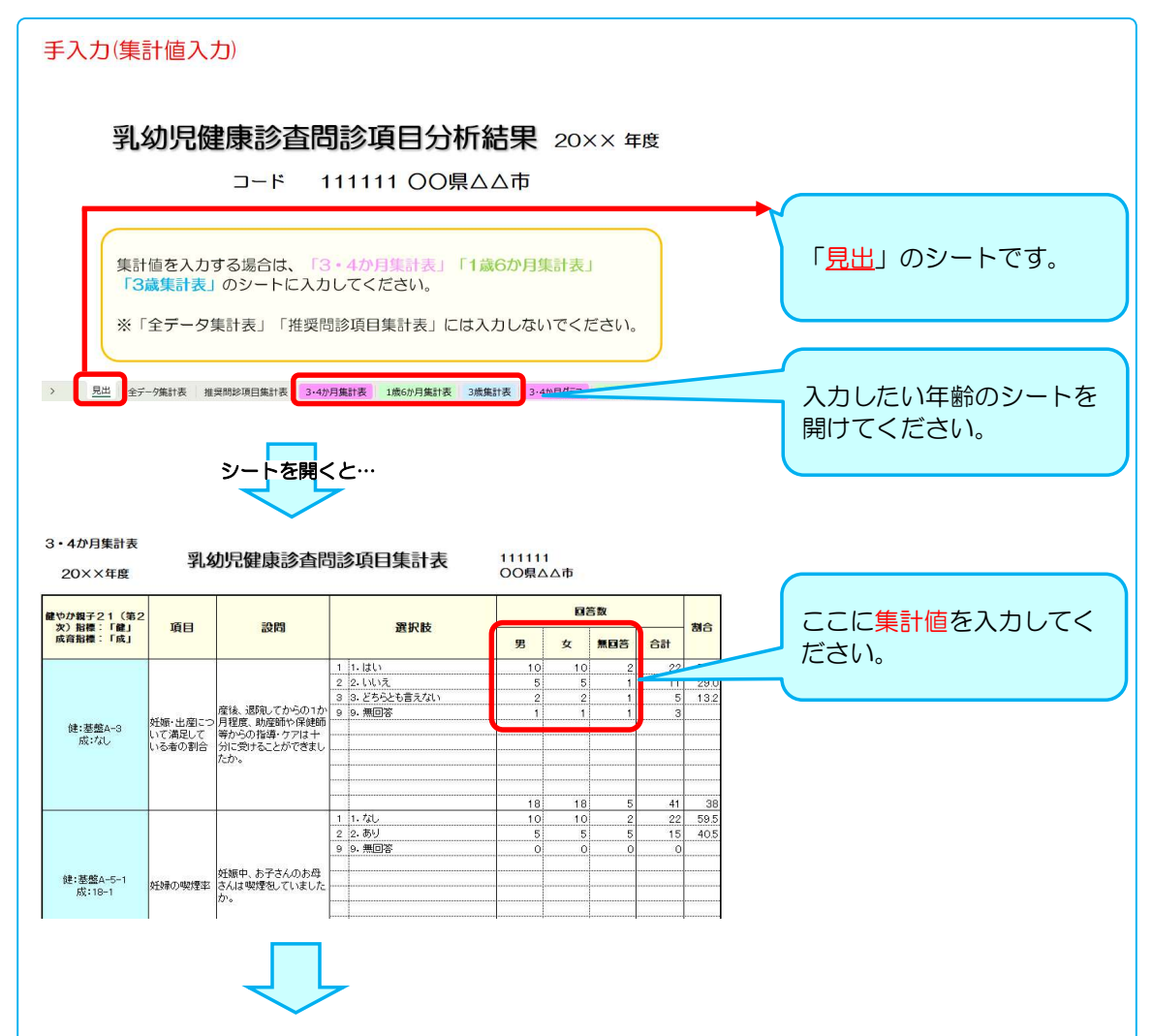

#### ≪集計値入力用ファイル(手入力)≫操作方法

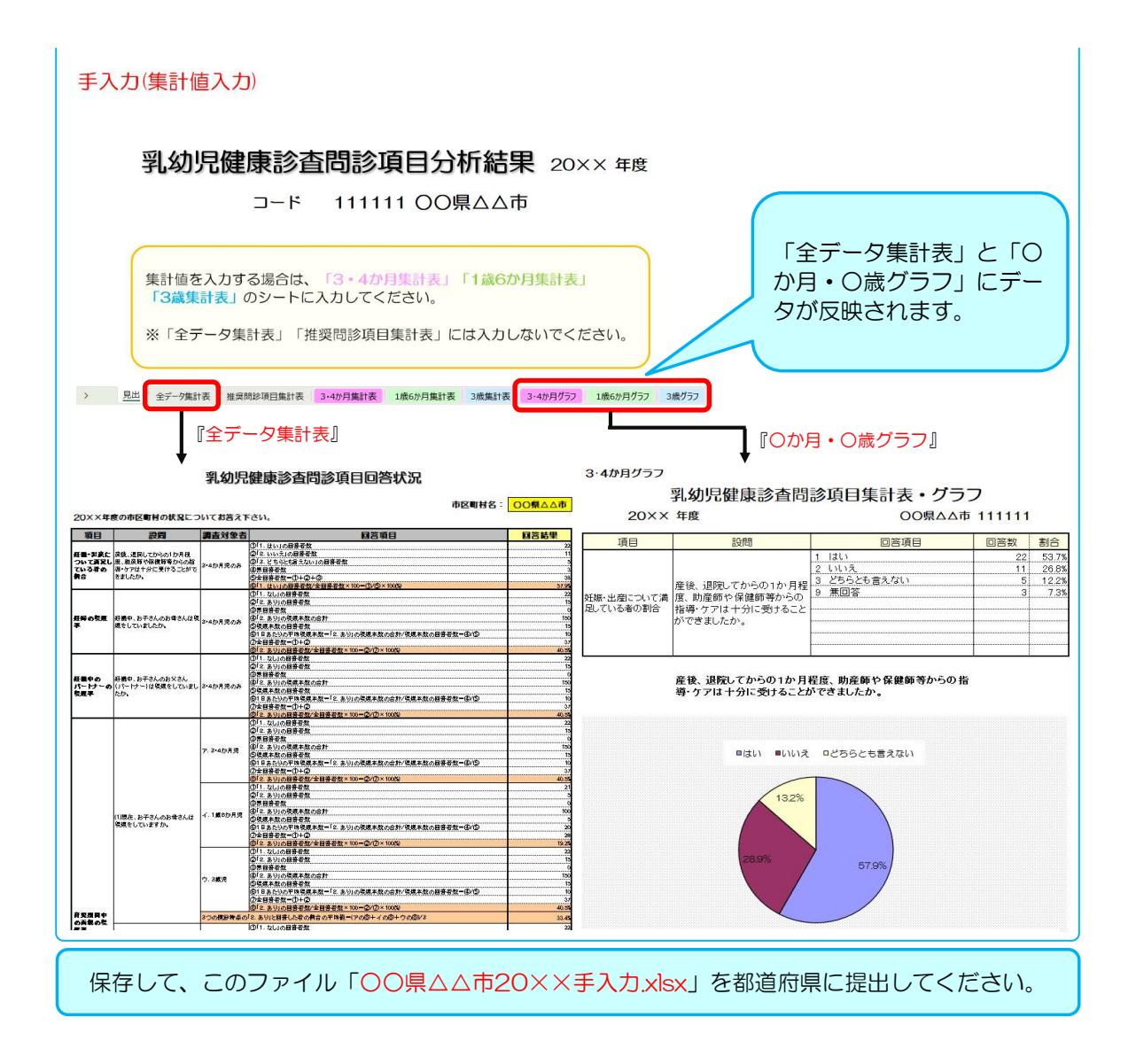

# オプション:年度推移分析結果の作成

各年度の結果の推移をみることができます。

1. 任意の場所に「乳幼児健診情報システム」という名前のフォルダを作成してください。

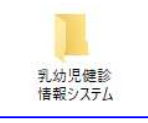

2. 「乳幼児健診情報システム」フォルダの中に、各年度のフォルダを作成してください。

※数字は半角でお願いいたします。全角だとシステムが正常に動作しません。

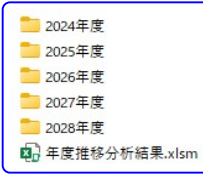

3.各年度のフォルダに「入力用ファイル(○○県△△市20××.xlsm または ○○県△△市20××手入力.xlsx)」 と「分析結果20××.xlsx」を保存してください。

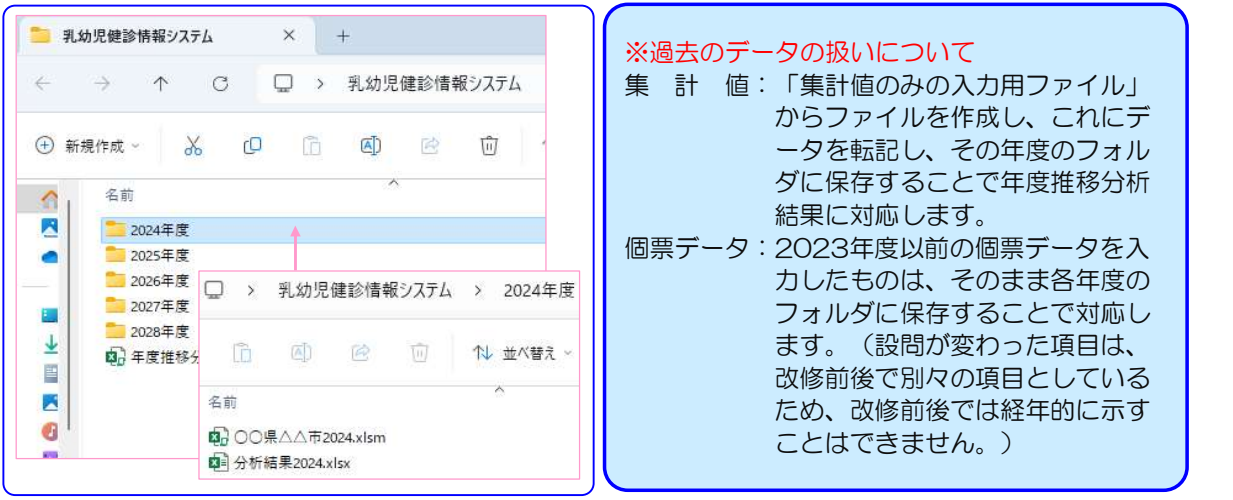

4. 「年度推移分析結果」は「乳幼児健診情報システム」のフォルダ内に保存してください。

※各年度のフォルダの中には保存しないでください。

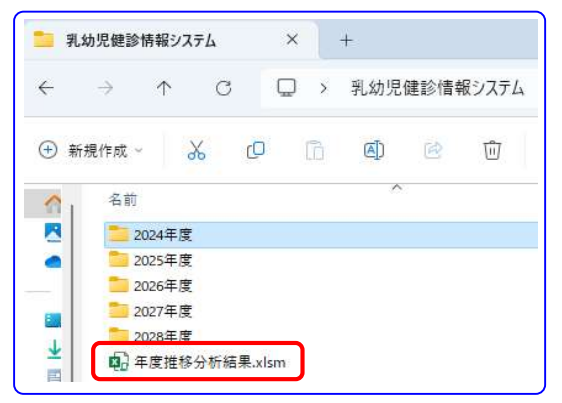

#### 5. 「年度推移分析結果.xlsm」というExcelファイルを開いて下さい。

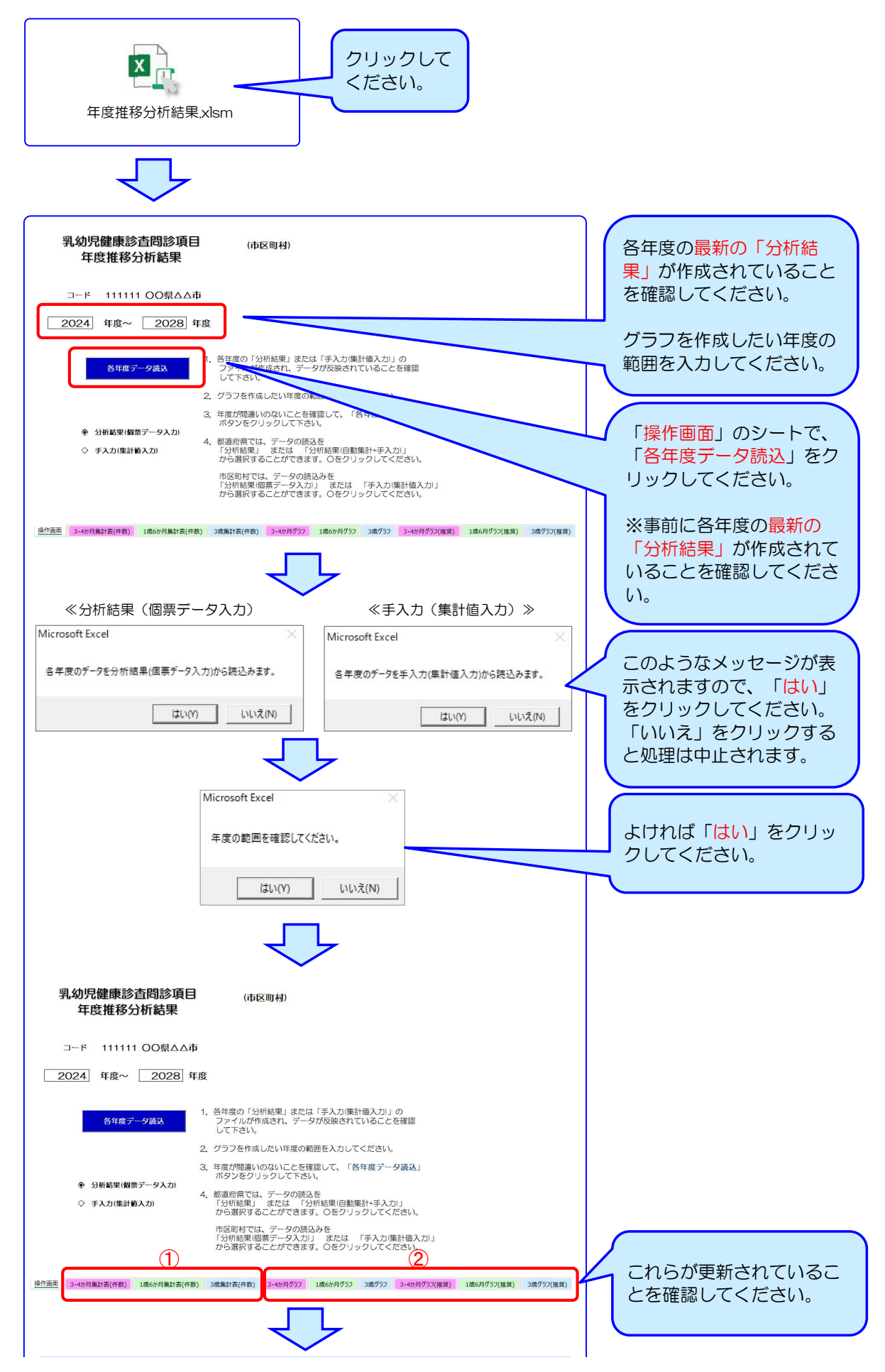

#### ≪個票データ入力用ファイル≫操作方法 • ≪集計値入力用ファイル (手入力) ≫操作方法

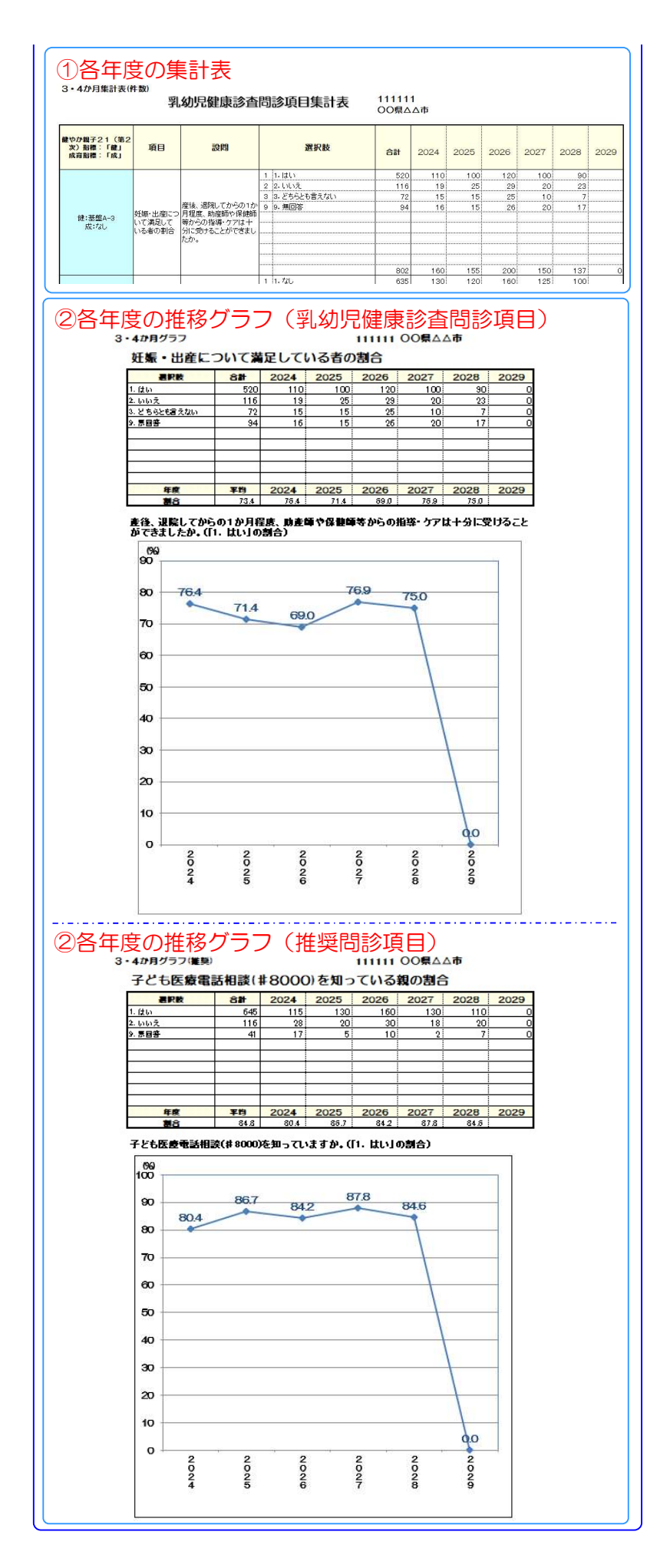

#### ≪個票データ入力用ファイル≫操作方法 • ≪集計値入力用ファイル (手入力) ≫操作方法

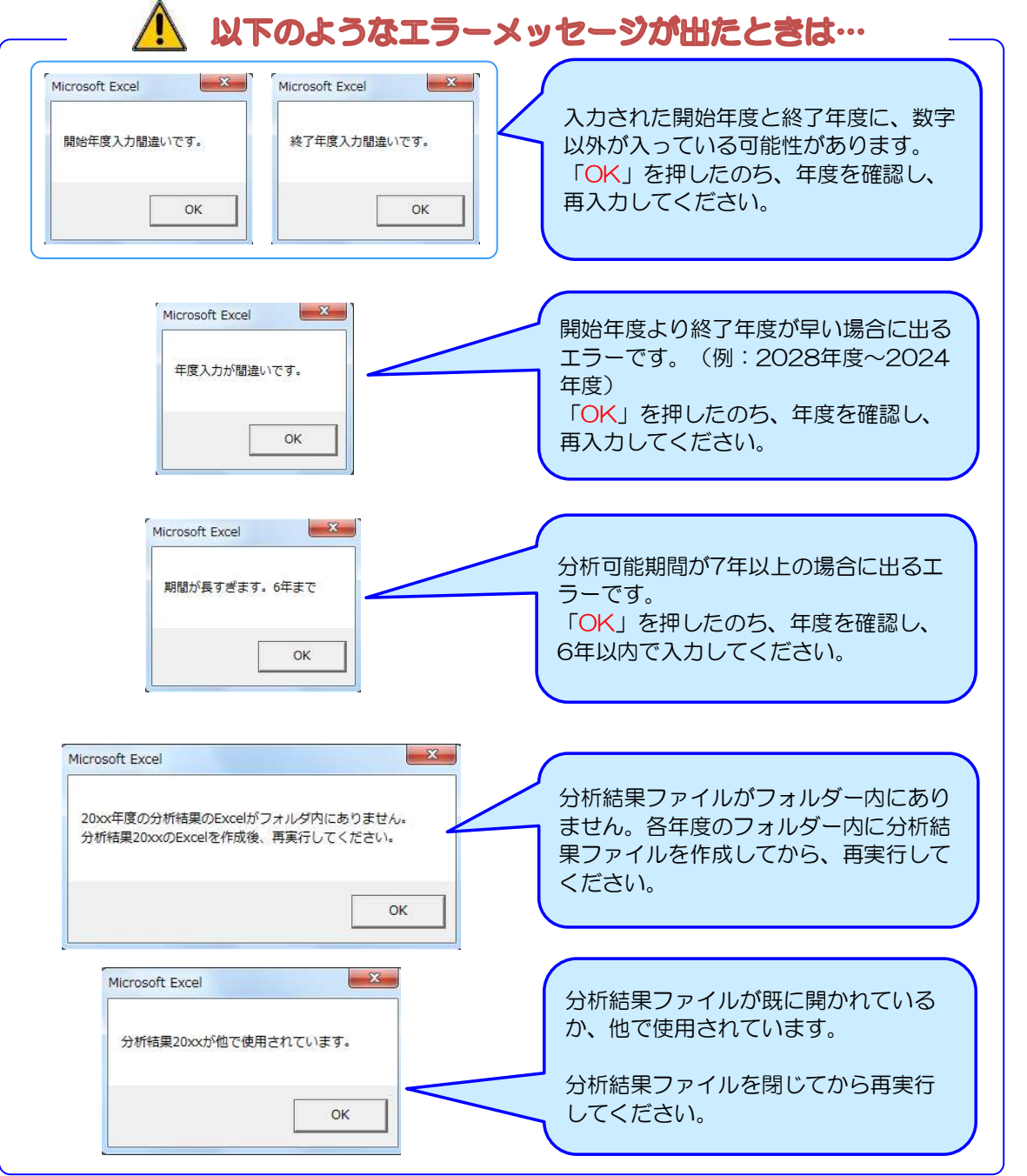

### 【免責事項】

1. 権利

i

本アプリケーションの使用権を得ることはできますが、著作権がご利用者様に転移するも のではございません。著作権は、こども家庭科学研究費補助金(成育疾患克服等次世代育 成基盤研究事業)「成育基本法を地域格差なく継続的に社会実装するための研究」班(以 下、本研究班とする)に属するものといたします。また、本アプリケーションの販売、譲 渡、レンタル等を行うことはできません。

- 2. アプリケーションの修正、再配布 本アプリケーションは、自治体を対象に無料配布するもので、個人でのご利用はご遠慮下 でしょう。<br>さい。また、ご利用に際し、項目の追加・修正等を自治体で行うことは可能です。<br>3. 免責
- 

本アプリケーションのご利用にあたり生じたご利用者様の一切の損害に対し、本研究班は その責任を負いません。本アプリケーションを使用する際、何らかの不具合が発生しても 責任は負いかねますので、あらかじめご了承ください。また、本研究班側により、 Windows11、及び MS-Office2019、MS-365 での動作確認を行っておりますが、本 アプリケーションの動作等を保障するものではございません。

#### 4. 使用方法

本アプリケーションの利用方法につきましては、健やか親子21のホームページ内「乳幼 児健診情報システム」からご利用ガイドをご参照下さい。個別の質問等にはお答えいたし かねますので、ご了承ください。

# 5. アプリケーションの改定 本アプリケーションは、ご利用者様に対する通知なく、本アプリケーションの改定および 変更をする場合がございます。あらかじめご了承下さい。

こども家庭科学研究補助金 成育疾患克服等次世代育成基盤研究事業 「成育基本法を地域格差なく継続的に社会実装するための研究」班 研究代表者:山梨大学大学院総合研究部医学域社会医学講座 教授 山縣 然太朗

### 【問い合わせ先】

### ●研究班事務局

E-mail:shakaiii★yamanashi.ac.jp(★を@に変えて送信ください)